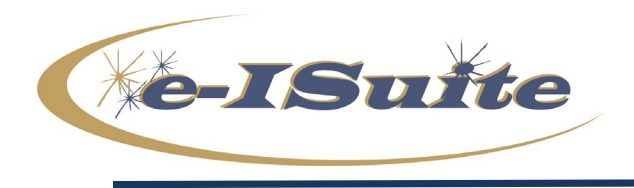

## **e-ISuite 2.0.1 Release Notes**

**Date:** June 10, 2020<br>**Version:** e-ISuite Versio **Version:** e-ISuite Version 2.0.1

**Description:** The primary focus of this release is to update the User Interface due to Adobe Flash Player no longer being supported. The look and feel of the application are very much the same and includes a few enhancements such as: improved performance, application timeout increased to two hours, and IROC import capability, just to name a few.

Additional information is also available on the e-ISuite Webpage:<http://famit.nwcg.gov/applications/eisuite>

## **e-ISuite Enterprise Version 2.0.1**

(No Installation Necessary)

The e-ISuite Enterprise System will continue to be hosted on the USFS Fire and Aviation Management National Enterprise Support System (NESS).

• e-ISuite Enterprise is accessed on the following URL (*this is a change to the previous URL*): [https://eisuite-app.nwcg.gov/eisuite/ui/index.html#](https://eisuite-app.nwcg.gov/eisuite/ui/index.html)

## **Important Things to Know Prior to Installing e-ISuite Site 2.0.1**

- System Requirements
	- o Windows 7 Professional, Windows 10 Professional, or Windows 2012/2016 Server
	- $\circ$  No competing http Services (Tomcat7 will provide web services on server machine)
	- o Optimal screen resolution is 1366 x 768
- Browser Requirements
	- o **Google Chrome** is the supported browser
	- o Pop-up Blockers Turned Off
- System administrative privileges **are** required to install the application. *Note: Users will need to use their agency protocol for installing software.*
- The URL for Site has changed to the following: **localhost:59123/isuite/ui/index.html#**

## **Site 2.0.1 Installation Instructions**

**Step 1: YOU MUST UNINSTALL** all previous versions of e-ISuite Site. Follow your agency protocol for uninstalling software.

**Step 2:** Users will be required to reboot their systems after uninstalling e-ISuite.

**Step 3:** Users must clear their browser cache before installing e-ISuite Site 2.0.1. Instructions for clearing the browser cache in Google Chrome can be found at the following link: [Clearing Chrome Browser Cache.](https://famit.nwcg.gov/sites/default/files/e-ISuite_Clearing_Chrome_Cache.pdf)

**Step 4:** Users may now proceed with the installation of e-ISuite Site 2.0.1. Follow your agency protocol for installing software.